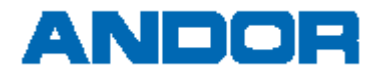

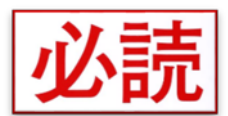

## Windows10 Ver1803 におけるプロテクタ認識不具合回避方法

## 現象

2018/05/08 時点におきまして、Windows10 にバージョン 1803 を適用すると、プロテクタの認識エラーにより※下記の対象商品で動作しない 問題が発生しております。現在、プロテクトドライバの開発元へ調査依頼を行っておりますが、解決には時間を要すると思われます。 ご不便をおかけしますが、問題が発生している場合は、以下の「回避方法」と「対象製品とバージョン」を参照の上、ご対策いただきますよう よろしくお願いいたします。

## 回避方法

「互換性のトラブルシューティング」から Windows 8 互換を選択する事で正常動作する事を確認しております。 お手数ではございますが、以下の手順に従って設定して頂きますようお願いいたします。

※OSのビルド番号によっては文言等が異なる可能性がございますので、予めご了承願います。

① ファイルエクスプローラを開き対象となるアプリケーションを 選択します。アプリケーションの場所が不明な場合は、 スタートメニューからアプリケーションのアイコンを右クリックし、 「その他→ファイルの場所を開く」で選択します。

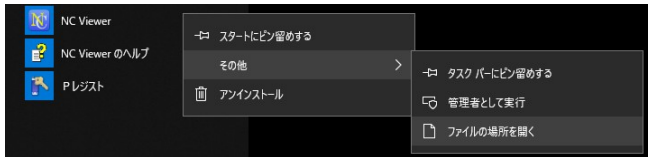

② アプリケーションの右クリックメニューから「互換性のトラブル シューティング」を選択します。

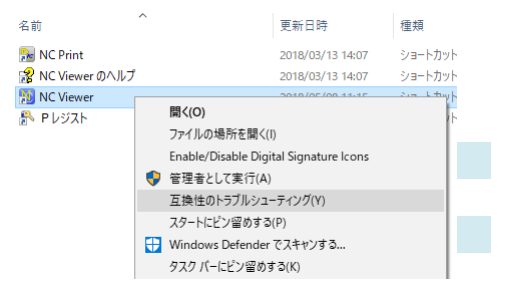

③ トラブルシューティングオプションから「→ 推奨設定を使用する」 を選択します。

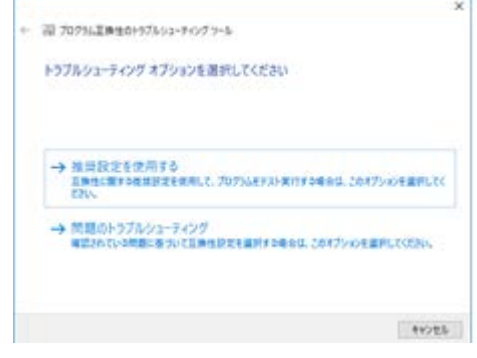

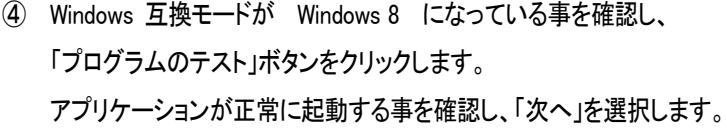

⑤ 「→ はい、このプログラムのこの設定を保存します」を選択します。

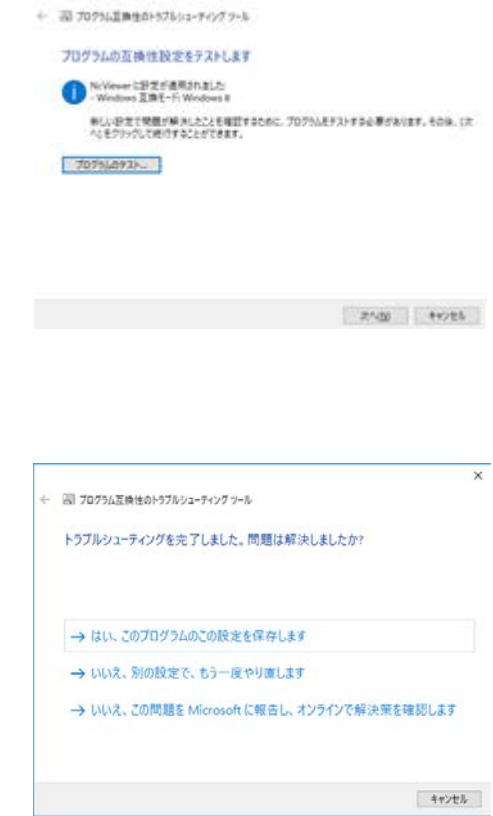

 $\infty$ 

⑥ 「閉じる」で終了します。

## $\overline{\mathbf{x}}$ + W 7073LEMS0+97A03-チのグラール トラブルシューティングが完了しました **RodobRM**<br>EMERGANOSON  $_{\rm SNR}$  $\circ$ → トラブルシューティング ツールを終了する → このトラブルシューティング ツールのフィードバックをお寄せください 詳細体配点検索

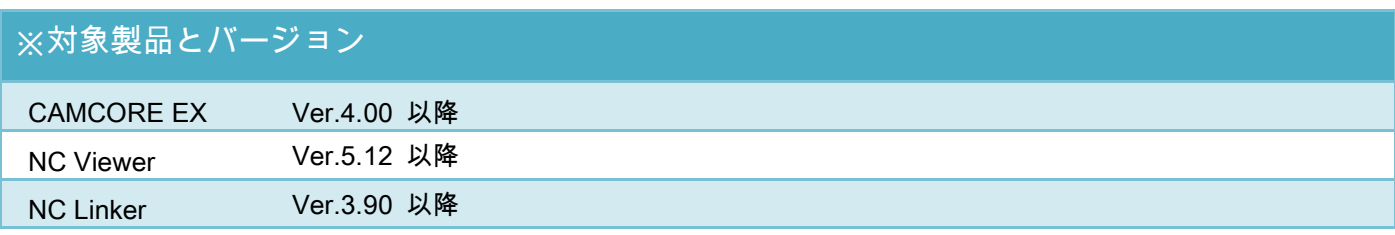